# HTTP ليكو معدل SAA نيوكت ةيفيك ةقداصملاو  $\overline{\phantom{a}}$

# المحتويات

[المقدمة](#page-0-0) [المتطلبات الأساسية](#page-0-1) [المتطلبات](#page-0-2) [المكونات المستخدمة](#page-0-3) [الاصطلاحات](#page-0-4) [كيفية تكوين عمليات HTTP](#page-1-0) [كيفية تكوين عملية HTTP التي تتطلب المصادقة](#page-1-1) [كيفية تكوين عملية HTTP من خلال الوكيل](#page-1-2) [كيفية تكوين عملية HTTP من خلال الوكيل الذي يتطلب المصادقة](#page-1-3) [التحقق من الصحة](#page-1-4) [استكشاف الأخطاء وإصلاحها](#page-2-0) [معلومات ذات صلة](#page-2-1)

### <span id="page-0-0"></span>المقدمة

يصف هذا المستند كيفية تكوين عمليات HTTP الأولية لعامل ضمان الخدمة (SAA(.

# <span id="page-0-1"></span>المتطلبات الأساسية

### <span id="page-0-2"></span>المتطلبات

لا توجد متطلبات خاصة لهذا المستند.

### <span id="page-0-3"></span>المكونات المستخدمة

تستند المعلومات الواردة في هذا المستند إلى إصدارات البرامج والمكونات المادية التالية:

- موجهات IOS من Cisco
- Cisco من T 12.0(21)S1(5)12.0 الإصدار IOS برنامج●

تم إنشاء المعلومات الواردة في هذا المستند من الأجهزة الموجودة في بيئة معملية خاصة. بدأت جميع الأجهزة المُستخدمة في هذا المستند بتكوين ممسوح (افتراضي). إذا كانت شبكتك مباشرة، فتأكد من فهمك للتأثير المحتمل لأي أمر.

### <span id="page-0-4"></span>الاصطلاحات

للحصول على مزيد من المعلومات حول اصطلاحات المستندات، ارجع إلى <u>اصطلاحات تلميحات Cisco التقنية</u>.

### <span id="page-1-0"></span>كيفية تكوين عمليات HTTP

#### <span id="page-1-1"></span>كيفية تكوين عملية HTTP التي تتطلب المصادقة

في هذا المثال 5.0.0.2 هو خادم HTTP الهدف، والنص المبرز هو الأساس 64 المرمز المعادل لاسم مستخدم النص العادي: كلمة المرور.

```
config)#rtr 6)
     /config-rtr)#type http operation raw url http://5.0.0.2:1744
                                    config-rtr)#http-raw-request)
config-rtr-http-rr)#GET /cwb-ipm-etc/source/srcfile HTTP/1.0\r\n)
       config-rtr-http-rr)#Authorization: Basic aXBtOmNpc2Nv\r\n)
                                        config-rtr-http-rr)#\r\n)
                                        config-rtr-http-rr)#exit)
                                           config-rtr-http)#exit)
                           config)#rtr schedule 6 start-time now)
```
### <span id="page-1-2"></span>كيفية تكوين عملية HTTP من خلال الوكيل

#### في هذا المثال، يكون 3.0.0.2 هو الخادم الوكيل و 5.0.0.2 هو خادم HTTP الهدف.

```
config)#rtr 6)
         config-rtr)#type http operation raw url http://3.0.0.2)
                                   config-rtr)#http-raw-request)
config-rtr-http-rr)#GET http://5.0.0.2/index.html HTTP/1.0 \r\n)
                                       config-rtr-http-rr)#\r\n)
                                       config-rtr-http-rr)#exit)
                                           config-rtr-http)#exit)
                          config)#rtr schedule 6 start-time now)
```
### <span id="page-1-3"></span>كيفية تكوين عملية HTTP من خلال الوكيل الذي يتطلب المصادقة

في هذا المثال، يكون 3.0.0.2 هو الخادم الوكيل و 5.0.0.2 هو خادم HTTP الهدف. أول نص مميز هو الأساسي 64 المرمز سلسلة لمصادقة الوكيل ك proxyPassword :proxyUser، والنص الثاني المبرز هو الخيط 64base المرمز لبيانات اعتماد اسم المستخدم/كلمة المرور المطلوب للوصول إلى url http://5.0.0.2/index.html.

```
config)#rtr 6)
               config-rtr)#type http operation raw url http://3.0.0.2)
                                         config-rtr)#http-raw-request)
      config-rtr-http-rr)#GET http://5.0.0.2/index.html HTTP/1.0 \r\n)
      config-rtr-http-rr)#Proxy-Authorization: Basic dGVzdDp0ZXN0\r\n)
config-rtr-http-rr)#Authorization: Basic dTE1OTY5NjpQaXp6YTNnbw0K\r\n)
                                             config-rtr-http-rr)#\r\n)
                                             config-rtr-http-rr)#exit)
                                                config-rtr-http)#exit)
                                config)#rtr schedule 6 start-time now)
```
<span id="page-1-4"></span>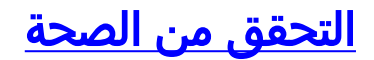

لا يوجد حاليًا إجراء للتحقق من صحة هذا التكوين.

# <span id="page-2-0"></span>استكشاف الأخطاء وإصلاحها

لا تتوفر حاليًا معلومات محددة لاستكشاف الأخطاء وإصلاحها لهذا التكوين.

## <span id="page-2-1"></span><mark>معلومات ذات صلة</mark>

● [الدعم الفني - Systems Cisco](http://www.cisco.com/cisco/web/support/index.html?referring_site=bodynav)

ةمجرتلا هذه لوح

ةي الآلال تاين تان تان تان ان الماساب دنت الأمانية عام الثانية التالية تم ملابات أولان أعيمته من معت $\cup$  معدد عامل من من ميدة تاريما $\cup$ والم ميدين في عيمرية أن على مي امك ققيقا الأفال المعان المعالم في الأقال في الأفاق التي توكير المالم الما Cisco يلخت .فرتحم مجرتم اهمدقي يتلا ةيفارتحالا ةمجرتلا عم لاحلا وه ىل| اًمئاد عوجرلاب يصوُتو تامجرتلl مذه ققد نع امتيلوئسم Systems ارامستناه انالانهاني إنهاني للسابلة طربة متوقيا.